# **TÀI LIỆU HƯỚNG DẪN**

# **NỘP HỒ SƠ TRỰC TUYẾN THỦ TỤC ĐĂNG KÝ KHAI SINH**

**(Tài liệu dành cho công dân)**

**Năm 2023**

Công dân có yêu cầu đăng ký khai sinh cung cấp thông tin trên biểu mẫu điện tử tương tác đăng ký khai sinh.

**Sau đó, thực hiện thao tác tải lên các giấy tờ, hồ sơ theo quy định, bao gồm:**

- Bản chụp giấy chứng sinh/giấy chứng sinh điện tử (nếu có);
- Bản chụp giấy chứng nhận đăng ký kết hôn (nếu có)/ trường hợp thông tin về giấy chứng nhận đăng ký kết hôn đã có trong CSDL Quốc gia về dân cư thì không phải tải lên;
- Bản chụp giấy CMND/Thẻ CCCD và Hộ khẩu/ trường hợp các thông tin này đã được xác thực và cung cấp bởi Cơ sở dữ liệu Quốc gia về dân cư thì không cần phải tải lên;
- Giấy ủy quyền trong trường hợp thực hiện việc đăng ký khai sinh theo ủy quyền

Nộp phí, lệ phí (nếu thuộc trường hợp phải nộp lệ phí đăng ký khai sinh) thông qua chức năng thanh toán online tích hợp trên Cổng dịch vụ công. Hoàn tất việc nộp hồ sơ đăng ký khai online

### **Lưu ý:**

- Bản chụp các giấy tờ gửi kèm theo hồ sơ đăng ký khai sinh online phải bảo đảm rõ nét, đầy đủ, toàn vẹn về nội dung, là bản chụp bằng máy ảnh, điện thoại hoặc được chụp, được quét bằng thiết bị điện tử, từ giấy tờ được cấp hợp lệ, còn giá trị sử dụng;

Nếu là giấy tờ do cơ quan có thẩm quyền nước ngoài cấp thì phải được hợp pháp hóa lãnh sự, dịch sang tiếng Việt theo quy định, trừ trường hợp được miễn hợp pháp hóa lãnh sự.

- Trường hợp giấy tờ, tài liệu phải gửi kèm trong hồ sơ đăng ký khai sinh online đã có bản sao điện tử hoặc đã có bản điện tử giấy tờ hộ tịch thì người yêu cầu được sử dụng bản điện tử này.

- Khi tới cơ quan đăng ký hộ tịch nhận kết quả (Giấy khai sinh/bản sao Giấy khai sinh) người có yêu cầu đăng ký khai sinh phải nộp bản chính Giấy chứng sinh, xuất trình Giấy tờ tuỳ thân;

Bản chính Giấy chứng nhận kết hôn (nếu cha mẹ trẻ đã đăng ký kết hôn) trừ trường hợp đã tải lên bản điện tử Giấy chứng sinh, Giấy chứng nhận kết hôn. - Trường hợp người đi đăng ký khai sinh cho trẻ em là ông, bà, người thân thích khác thì không phải có văn bản ủy quyền của cha, mẹ trẻ em, nhưng phải thống nhất với cha, mẹ trẻ em về các nội dung khai sinh.

#### **Các bước thực hiện :**

**Bước 1:** Truy cập cổng dịch vụ công : [https://dichvucong.binhdinh.gov.vn](https://dichvucong.binhdinh.gov.vn/) **Bước 2:** Đăng nhập hệ thống (Đăng nhập bằng tài khoản DVCQG hoặc tài khoản VNeID)

**Bước 3:** Chọn "**Nộp trực tuyến**" . Chọn DVC: **Thủ tục đăng ký khai sinh (1.001193.000.00.00.H08-04.01-X)**

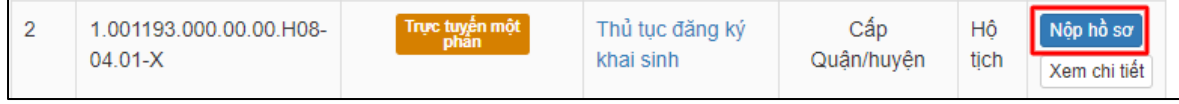

#### **Bước 4:** Chọn đơn vị cần nộp hồ sơ

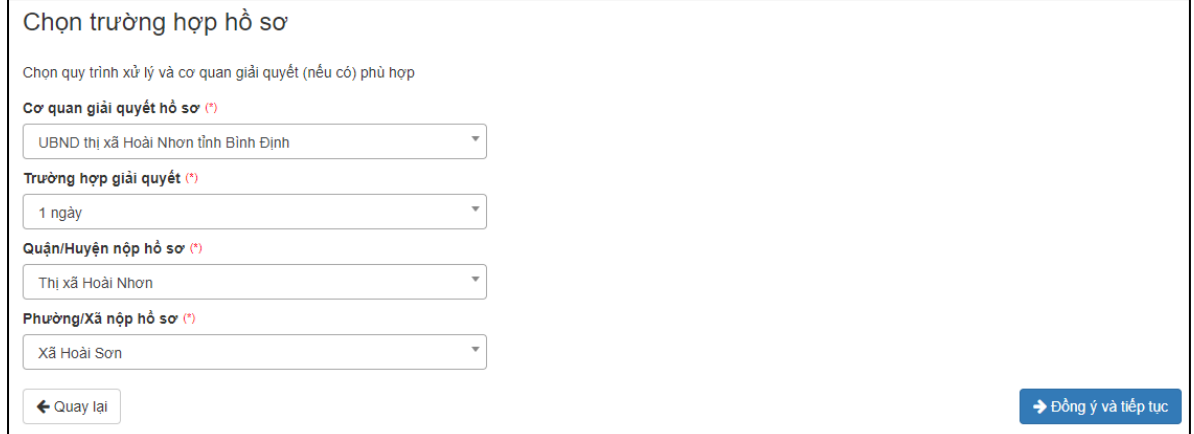

# **Bước 5:** Cập nhật thông tin "**Người nộp"** và "**Chủ hồ sơ"**

#### **Bước 6:** Nhập tờ khai điện tử

*Hệ thống tự động lấy dữ liệu thông tin người yêu cầu từ CSDL QG về DC*

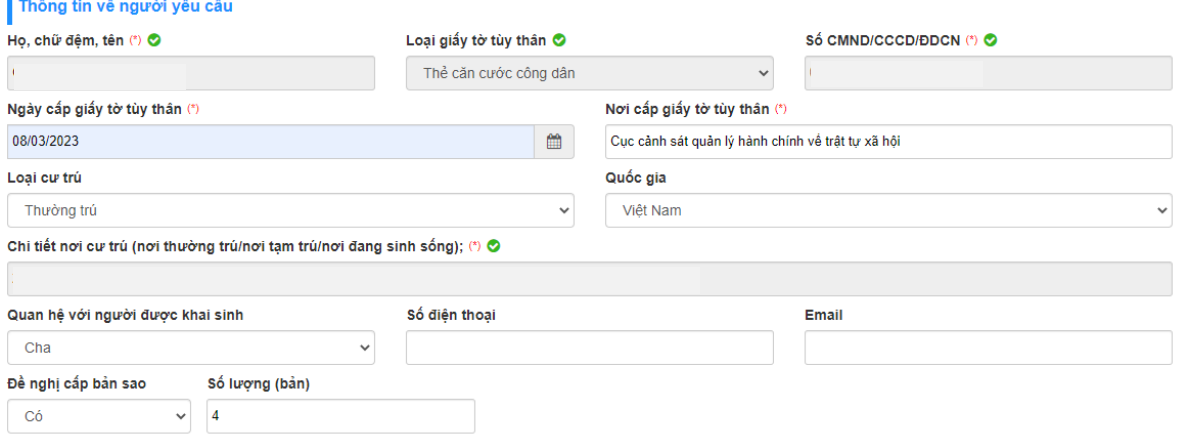

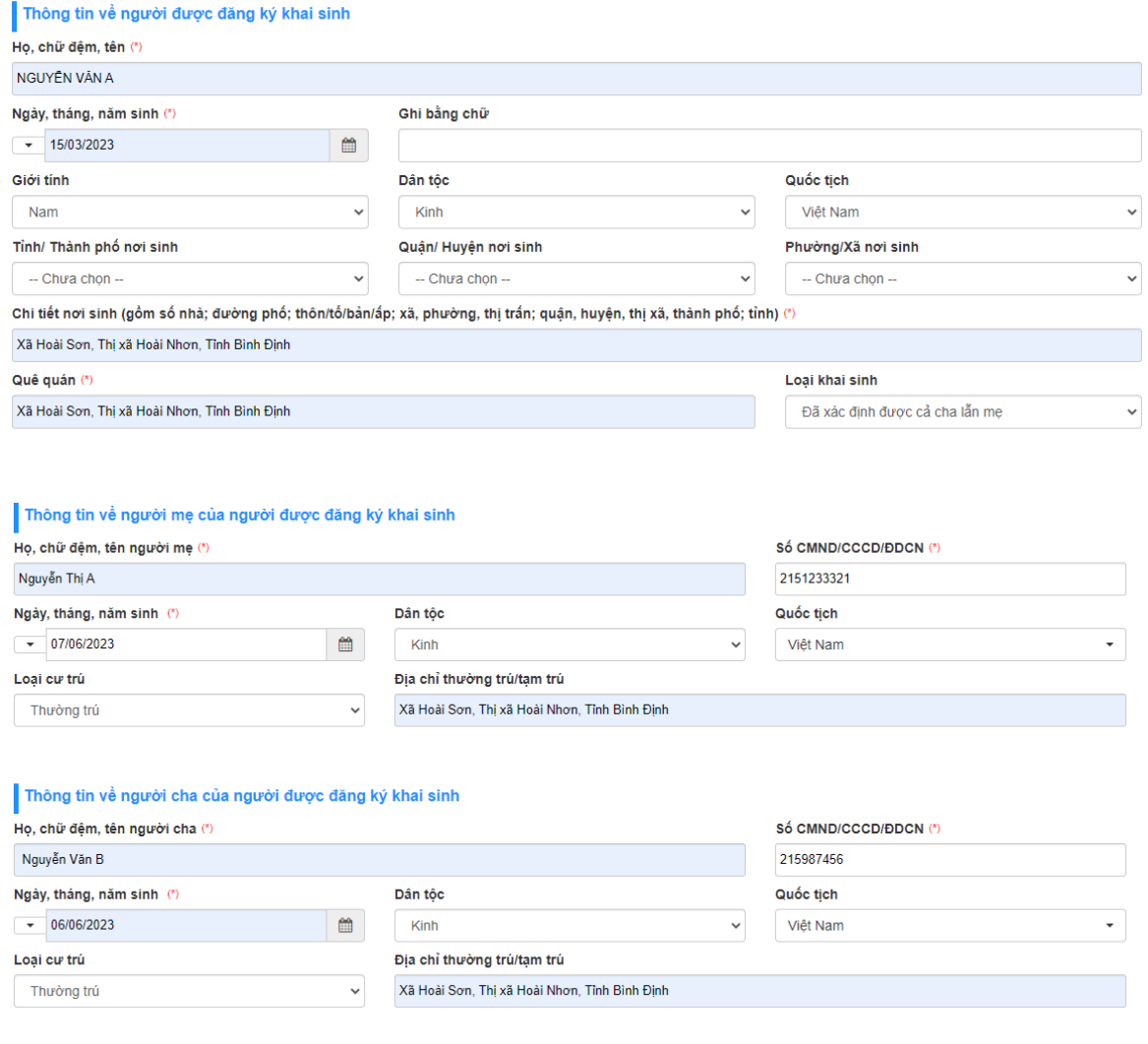

- Để xem nội dung tờ khai điện tử. Chọn nút **[Xem trước file …]**

Xem trước file tờ khai điện tử (word/pdf) ▼ Biểu mẫu điện tử tương tác đăng ký khai sinh\_28035\_33066

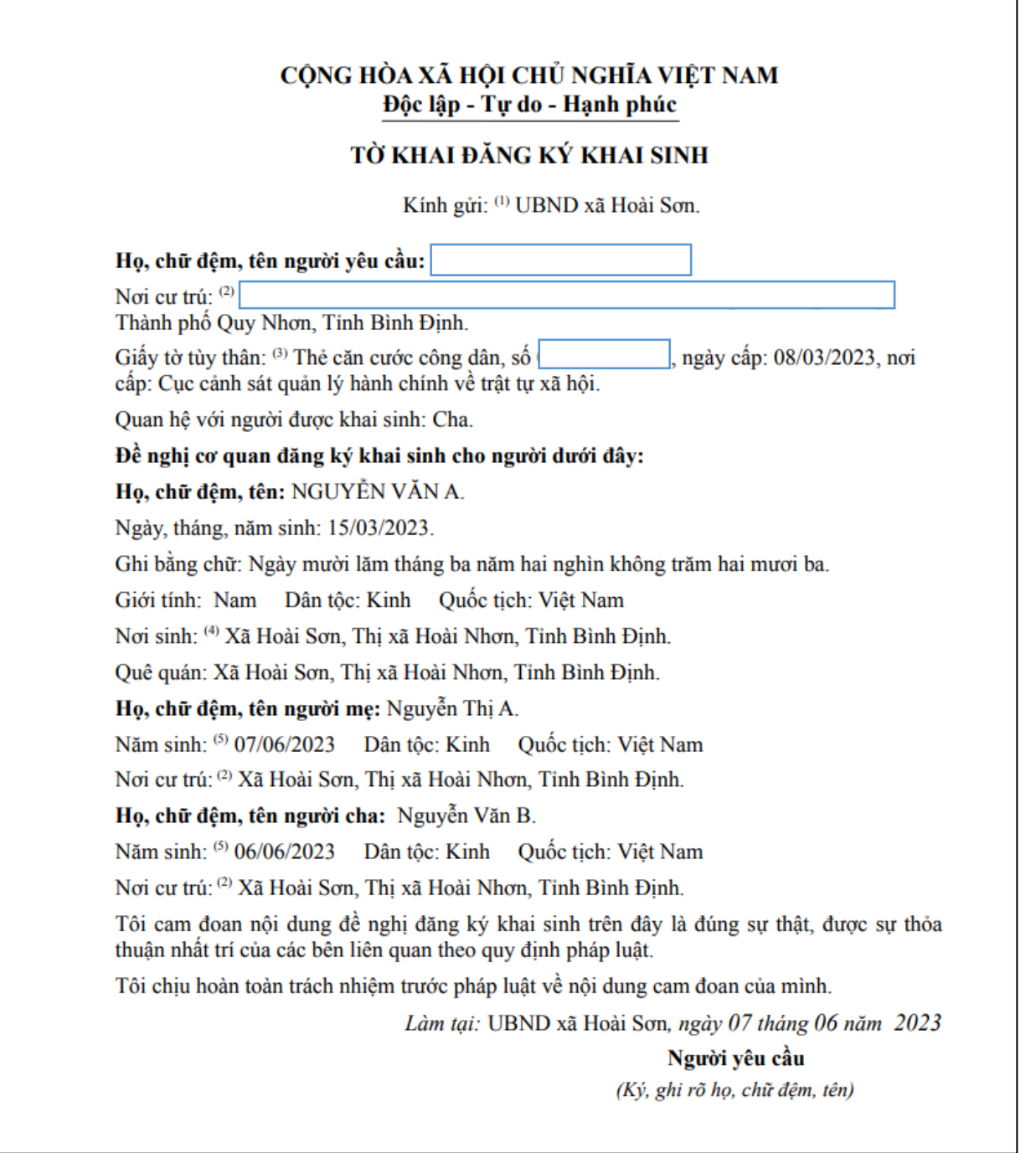

- Cập nhật tờ khai vào thành phần hồ sơ. Chọn nút **[Cập nhật tờ khai …]**

Cập nhật tờ khai điện tử vào thành phần hồ sơ v

Biểu mẫu điện tử tương tác đăng ký khai sinh\_28035\_33066

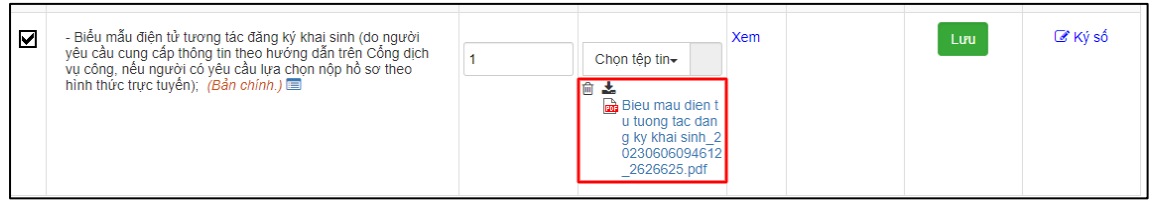

## Cập nhật các thành phần khác cần nộp theo yêu cầu của thủ tục

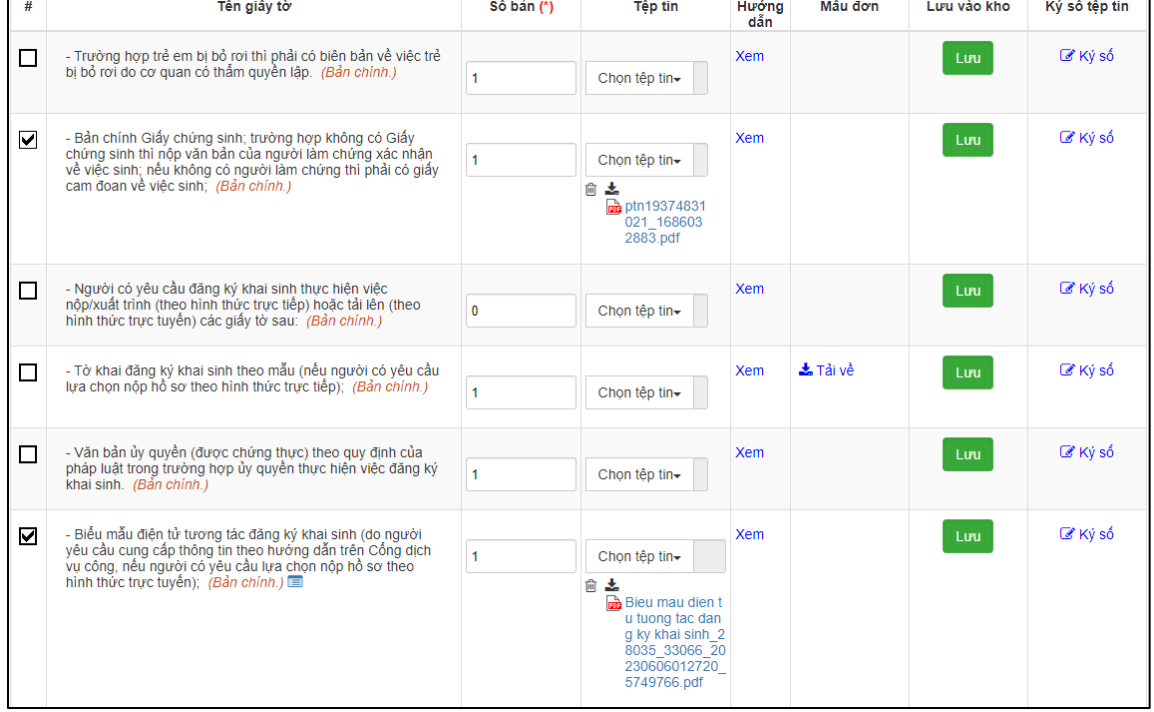

**Bước 6:** Chọn phí/ lệ phí (*nếu thuộc trường hợp phải nộp lệ phí đăng ký khai sinh*)

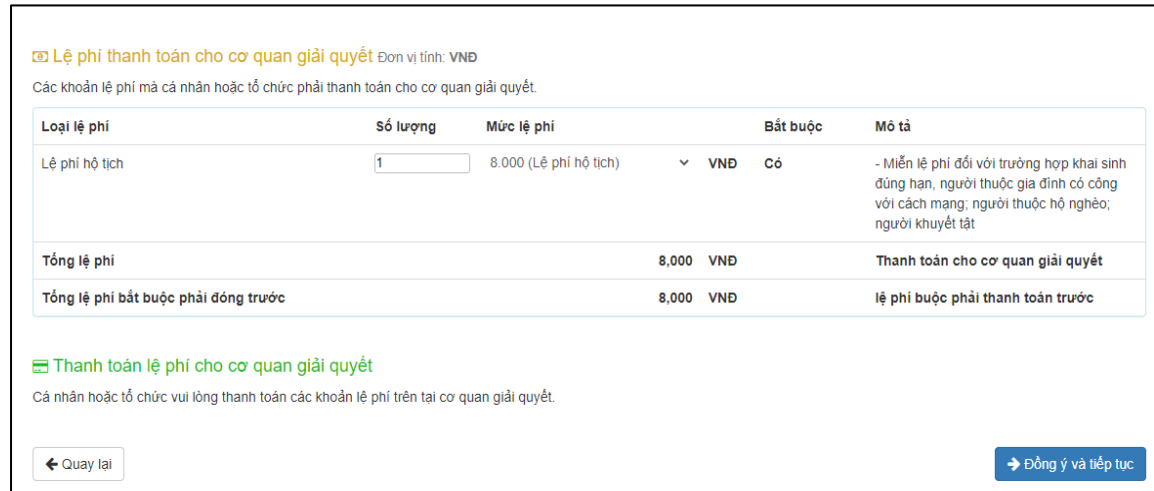

## **Bước 7** : Nhấn nút "**Đồng ý và tiếp tục**" ➔ "**Nộp hồ sơ**" **Lưu ý**:

Hồ sơ nộp thành công sẽ gửi thông báo qua SMS, Zalo.